### 삼성토 탈㈜ 거래업체를 위한 국 민은 행『외상매출 채권전자대출 』상품 안내

#### 외상매출채권전자대출 판매기업 약정 방법

- 1. 인터넷을 통한 약정 (☞ 채권 조회 및 할인은 인터넷뱅킹을 통해서만 가능합니다.)
	- ① 사업자 명의 입금계좌의 신규개설 (기존 계좌 사용 가능)
	- ② 기업인터넷뱅킹(또는 프리미엄뱅킹) 가입 및 공인인증서(기업용) 발급(타기관 인증서 등록) ※ 입금계좌 개설 및 인터넷뱅킹 가입 필요서류
		- 개인사업자 : 사업자등록증 사본, 대표자 신분증, 통장거래도장
		- 법인기업 : 통장거래도장, 법인인감도장, 법인인감증명서, 사업자등록증 사본, 대표자 또는 대리인 신분증(대리인 위임장)
	- ③ KB국민은행 홈페이지(**www.kbstar.com**) 접속
	- ④ 기업서비스 ⇒ B2B전자결제 ⇒ 외상매출채권전자대출(순) ⇒ 인터넷약정 ⇒ 신청 화면선택
	- ⑤ 신청 및 승인대기 → 신청결과조회 → 약정서작성 → 약정서출력(최종 약정완료)

※ 승인은 정기적으로 11시, 15시, 17시경 이루어집니다.

2. 국민은행 지점방문을 통한 약정

# 아래의 구비서류를 준비하신 후 가까운 국민은행 영업점을 방문하시어 본인확인 후 서류는 『국민은행 삼성타운기업금융』으로 송부요청 하시면 됩니다.

☞ 판매기업 약정을 위한 구비서류

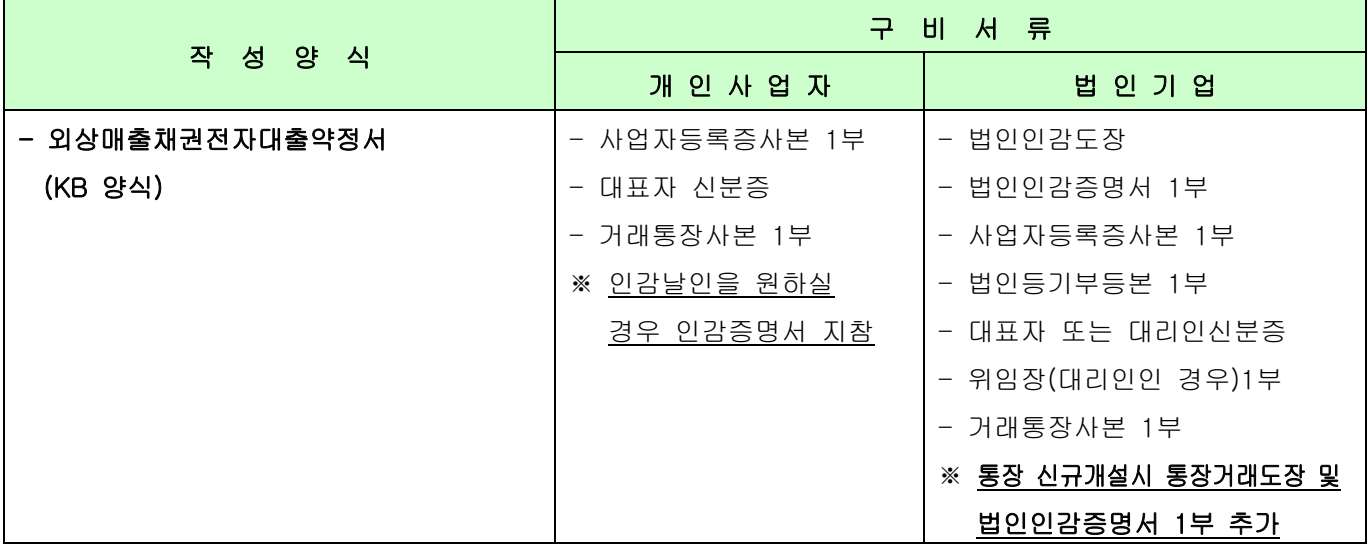

※ 거래약정은 대표자께서 직접 지점방문 하시어 자필 및 날인 하여 주시기 바라며, 법인인 경우 에는 위임장(외상매출채권전자대출거래에 관한 일체의 권한을 위임한다는내용, 대리인성명, 주민번호, 관계 등을 포함하여 법인인감 날인)을 지참하여 대리인이 내점하실 수 있습니다.

# 외상매출채권전자대출 판매기업 채권할인 적용금리 (2010년 11월 18일 기준)

- CD 91일물 유통수익률 + 기간별 가산금리 (CD유통수익률은 매일 달라질수 있습니다.)

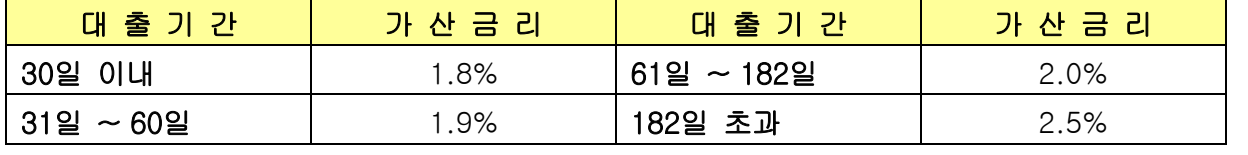

※ 기간별 가산금리는 기준일 현재 적용금리이며, 삼성토탈㈜와의 약정변경시 달라질수 있습니다.

\* 협력업체 직원분은 국민은행 영업점 방문시 본문서를 국민은행 직원에게 보여주세요

# 『외상매출채권전자대출』거래 약정 입력의뢰(#민은행 각 영업점용)

#### 국민은행 각 영업점 여신담당직원 귀하

삼성토탈의 협력업체에 대한 외상매출채권 전자대출 업무처리방법(약정서류의 접수, 약정입력, 약정서 유의 송부)에 대해 다음을 업무처리시 참고하여 주시기 바랍니다.

삼성그룹소속 상성토탈에 납품하는 협력업체는 대부분 우량중소기업으로 귀지점에 결제계좌 가입으 로 향후 귀지점과 예금,대출, 외환동 금융거래기회를 갖게될 것으로 예상되오니 친절하게 응대하여 주시기 바랍니다.

 $\begin{array}{ccc}\n\cdot & \mathbb{C}^1 & \mathbb{C}^1 & \mathbb{C}^2 \\
\end{array}$ 

- 1. 보통예금 또는 기업자유예급으로 입금계좌 신규개설 (권유점을 삼성센터기업금융지점 0868 로 등록)
- 2. 반드셔 기업인터넷 뱅킹 가입
- 3. 외상매출채권 전자대출 약정서의 작성 (실명확인思에 날인요함)
	- 1) 약정서는 국민은행 홈페이지의 외상매출채권대출약정서(삼성토탈용)이용 특약사항이 있으므로 반드시 해당삼성토탈명의 약정서 구분사용
	- 2) 실명확인관련
		- 대표자 약정시 :

자필,서명란에 회사명판 및 법인인감 날인하고 대표자 성명 자필 기재

- 대리인 약정시(개인사업자는 대리인 약정 불가) 위임장 징구 (불임파일 2)
	- 자팗, 서명란에 회사명판 및 법안인감 낱인하고 대리인 성명 자필기재
		- 예) 스스 주식회사 대표이사 □ □ □

 $9$   $000$ 

- 3) 약정서 조함관련..
	- 제 19 조 ① 1.계좌번호와 2.예금주 \_ 필히 기재요망.
	- 제 20 조 기타 특약사항 5 항의 적용여부와 관련
	- 대출을 사용하지 않을 업체도 외상매출채권전자대출약정서를 징구해야 하며, 적용함에 자필로 표시

● 대출을 사용할 업체는 적용하지 않음에 자필로 표시

4) 지연배상금에 대한 추가약정서를 받음

4. 약정사항의 전산동록 (화면번호 : 7060-700-533 한 화면의 처리임.)

- 1) K-Bank 매일게시판 문서의 불임 파일 3 약정동록예시에 의거 처리
- 2) 소요운전자금허용한도와 채권양도자둉승낙은 입력치않음
- 3) 구매기업 삼성토탈 사업자등록번호 (필수입력)
- 4) 대출약정구분은 필허입력(적용함=1; 대출마약정요로 적용하지않음=0; 대출약정으로 등록)
- 5) 약정등록화면의 인쇄

#### 5. 약정서류의 송부

- 1) 삼성토탈명과 판매업체명, 연락처 및 담당자를 명기하시고 하단의 주소로 빠른우편송부
- 2) 국민은행 삼성센터기업금융지점으로 송부할 서류
	- 송부서류 : 1. 외상매출채권전자대출 약정서('실명확인 및 전산등록필' 기재)
		- 2. 지연배상금에 대한 추가약정서
		- 3. 연감증명서
		- 4. 사업자용뾱증사본
		- 5. 법인등기부동본(법인인 경우)
		- 6. 약정등록화면인쇄
		- 7. 대표자 혹은 위임인 신분증사본
		- 8. 결제계좌통장사본(계좌번호가 있는 페이지)
		- 9. 위임장(대리인약정시)
- 3) 상성센터기업금융지점

점포코드: 0868

- 주 소 :(100-102) 서울시 중구 태평로 2 가 310 태평로빌딩 8 총
- 젠 화 : 02 778-0111 전직원응대중

※ 불임파일은 K-Bank 메일게시판에서 삼성센터 기업금융지점 발송 문서 참조, (검색란에서 '삼성센 터' 를 이용 운서검색 인쇄) 수고하셨습니다.

#### 삼성센터기업금융지점장